## Bring Your Own Technology

## Connecting Your Android Devices to Wi-Fi

Connecting your Android device to the HUSD wireless network is as easy as  $1 - 2 - 3$ .

- 1. Connect to the HUSD network.
	- Open Settings.
	- Ensure Wi-Fi is enabled and turned to "on."
	- Choose the "one" network.

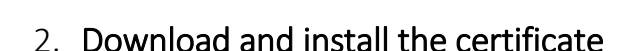

Open a browser and go to [www.husd.org/byot](http://www.husd.org/byot) Scroll down to find Download required certificate link and click to begin the download.

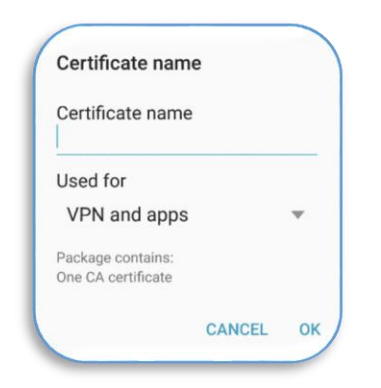

Once download completes, a prompt will follow to choose and enter "Web Filter" for the HUSD certificate and press "OK."

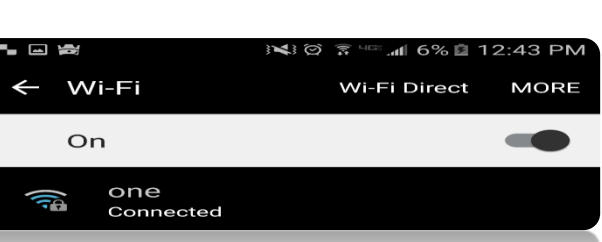

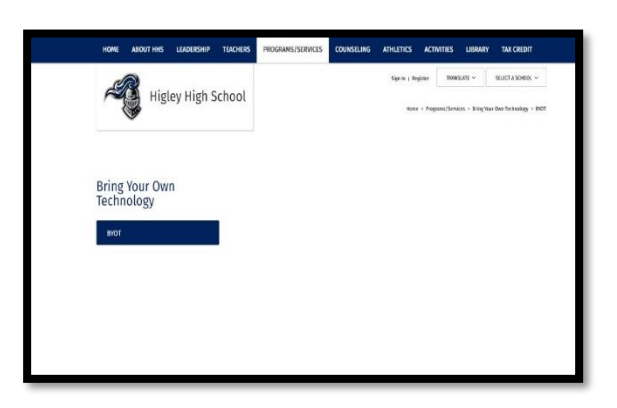

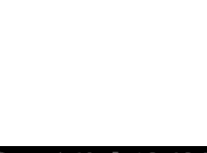

Settings

## 3. Log into the HUSD Web Filter

- Find the Log in to the Guest Network link under the "pages" at the top left corner of the device. Here you will be prompted with instructions.
- Log in with your student credentials.
- Don't forget to keep this tab open to ensure continuous access. If idle, the session will timeout in 15 minutes.
- Congratulations! You are now connected to the HUSD network!

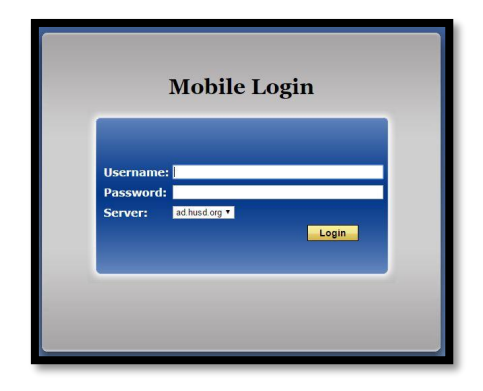

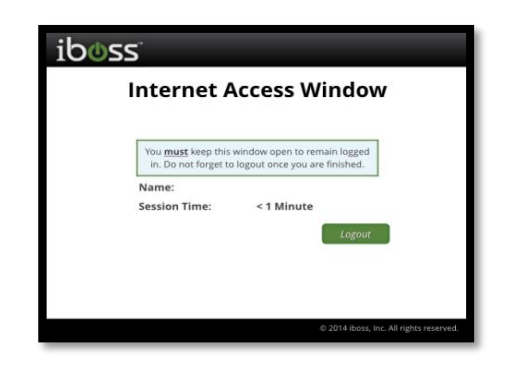

## Troubleshooting Connectivity Problems

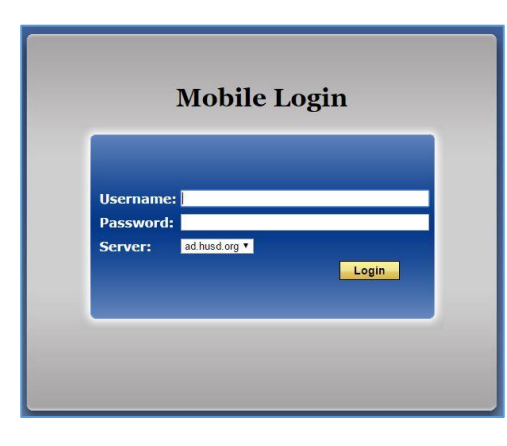

**Example 1:** Unable to connect to the Internet. "There is no Internet Connection". Please open up a new tab in your browser and go to filter.husd.org/mobileLogin and sign in using your HUSD username & password.

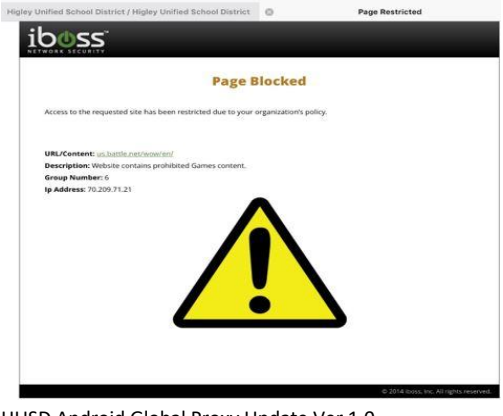

Example 2: You have been blocked by the HUSD web filter. Please verify the url (web page) you are trying to reach was accurately typed. Content is restricted in compliance with the Children's Internet Protection Act.

HUSD Android Global Proxy Update Ver 1.0 02/09/2017